# **Treading on Python Series**

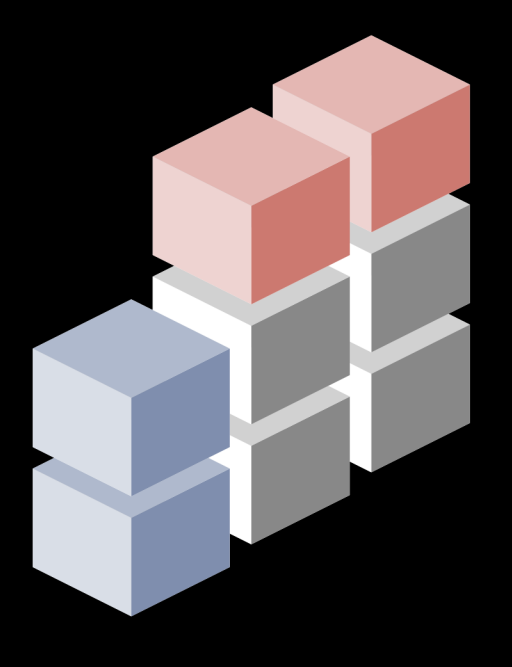

# اا H

**Patterns for Data Manipulation** 

# **Matt Harrison**

# Chapter 27

# Reshaping By Pivoting and Grouping

This chapter will explore one of the most powerful options for data manipulations, pivot tables. Pandas provides multiple syntaxes for creating them. One uses the .pivot\_table method, the other common one leverages the .groupby method, you can also represent some of these operations with the pd.crosstab function.

We will explore all of these using the cleaned-up JetBrains survey data:

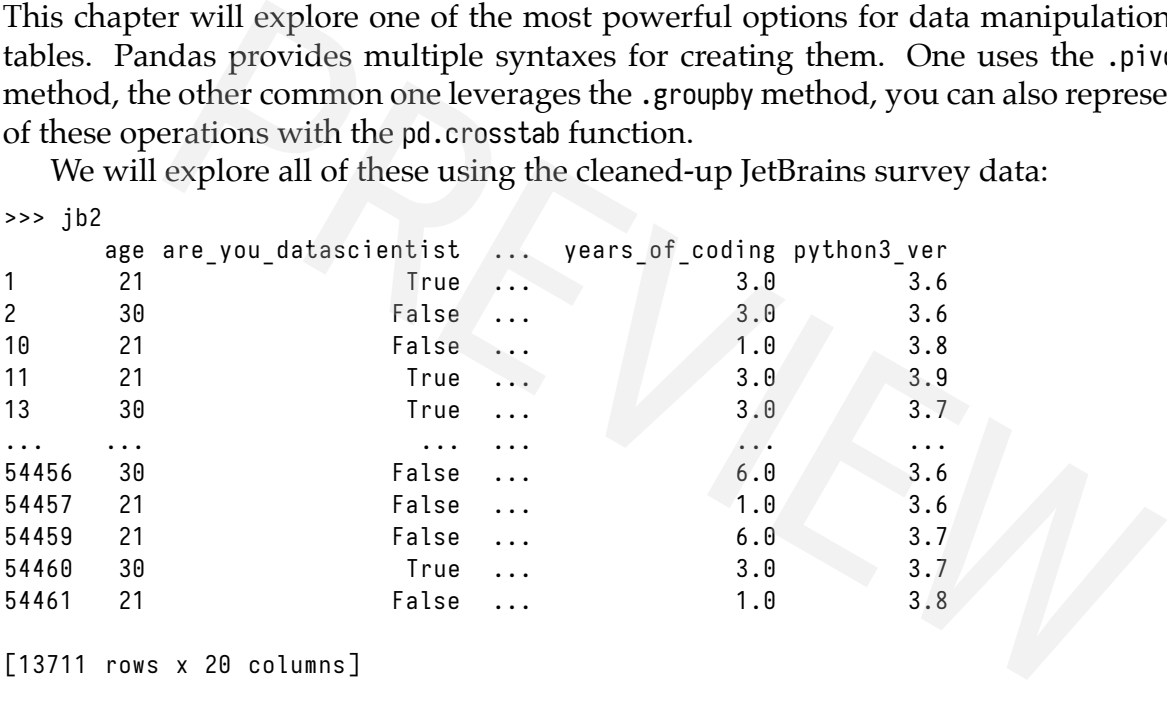

[13711 rows x 20 columns]

## 27.1 A Basic Example

When your boss asks you to get numbers "by X column", that should be a hint to pivot (or group) your data. Assume your boss asked, "What is the average age by the country for each employment status?" This is like one of those word problems that you had to learn how to do in math class, and you needed to translate the words into math operations. In this case, we need to pick a pandas operation to use and then map the problem into those operations.

I would translate this problem into:

- Put the country in the index
- Have a column for each employment status
- Put the average age in each cell

These map cleanly to the parameters of the .pivot\_table method. One solution would look like this:

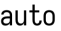

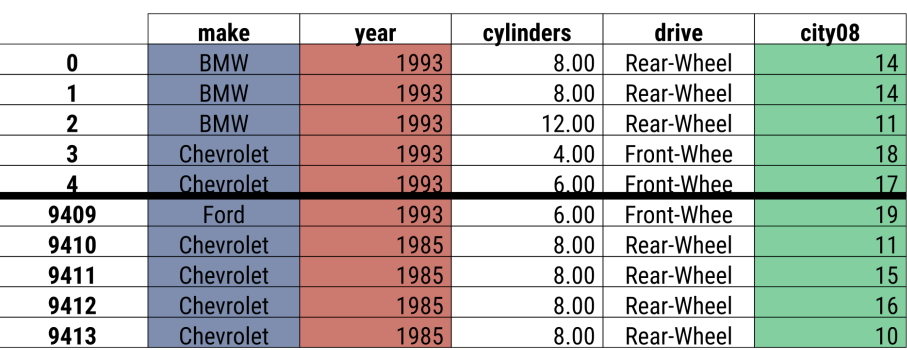

**Pivot Tables** 

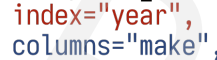

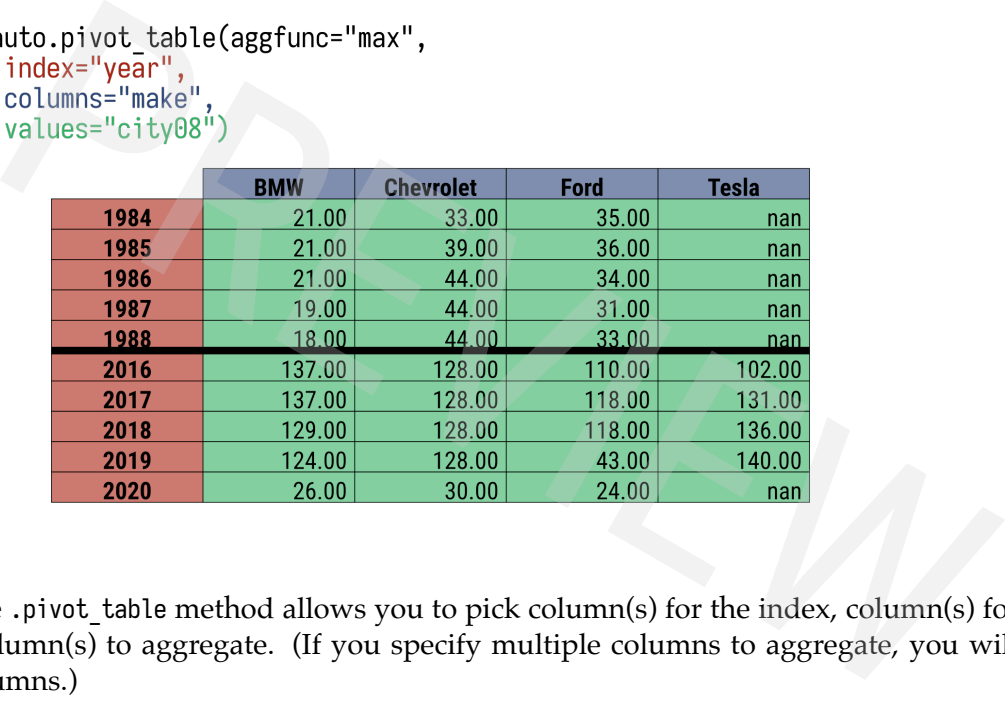

Figure 27.1: The .pivot\_table method allows you to pick column(s) for the index, column(s) for the column, and column(s) to aggregate. (If you specify multiple columns to aggregate, you will get hierarchical columns.)

```
>>> ( jb2
... .pivot_table (index='country_live', columns='employment_status',
... values='age', aggfunc='mean')
... )
employment status Fully employed ... Working student
country_live ...
Algeria 31.2 ... <NA >
Argentina 30.632184 ... 23.0
Armenia 22.071429 ... <NA >
Australia 32.935622 ... 24.125
Austria 31.619565 ... 25.5
... ... ... ...
United States 32.429163 ... 21.842697
Uruguay 27.0 ... <NA >
Uzbekistan 21.0 ... <NA >
Venezuela 29.769231 ... 30.0
Viet Nam 22.857143 ... 21.0
```
[76 rows x 4 columns ]

# **Cross Tabulation**

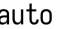

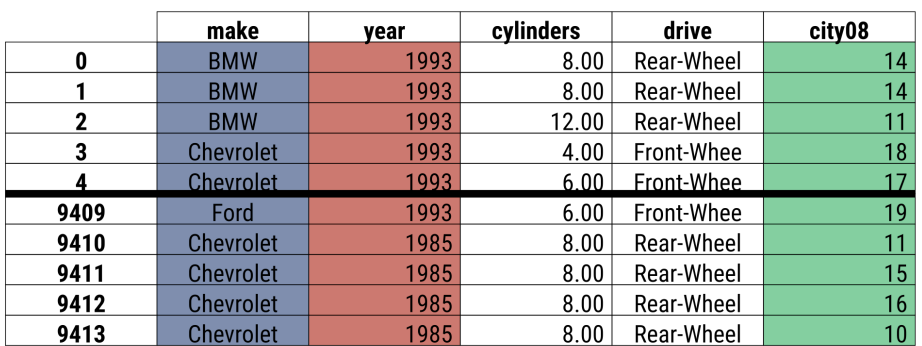

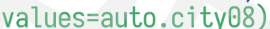

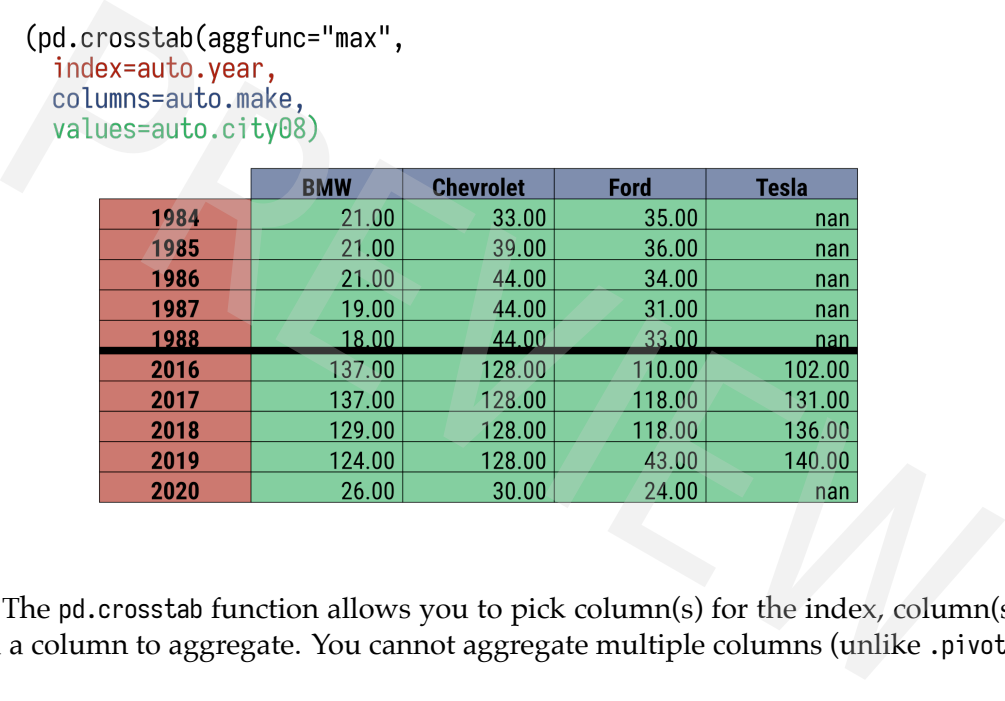

Figure 27.2: The pd.crosstab function allows you to pick column(s) for the index, column(s) for the column, and a column to aggregate. You cannot aggregate multiple columns (unlike .pivot\_table).

It turns out that we can use the pd.crosstab function as well. Because this is a function, we need to provide the data as series rather than the column names:

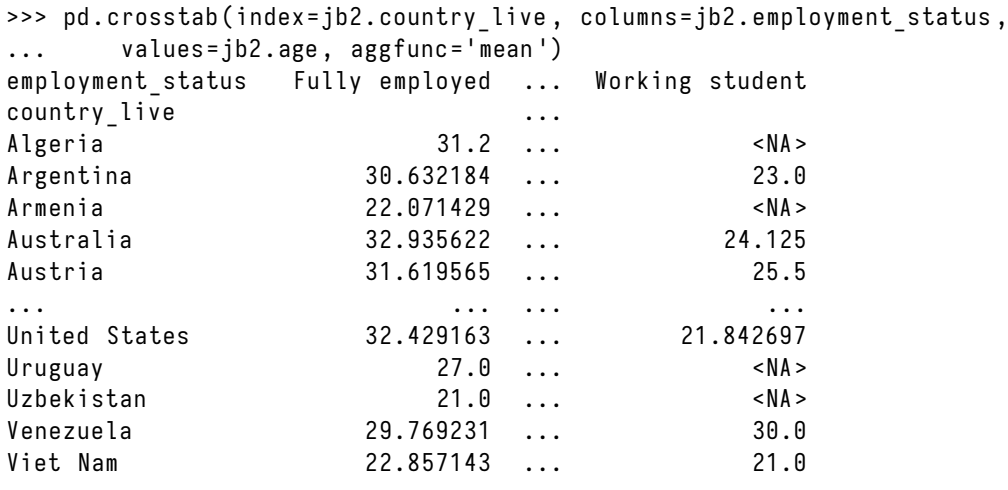

```
[76 rows x 4 columns]
```
Finally, we can do this with a .groupby method call. The call to .groupby returns a DataFrameGroupBy object. It is a lazy object and does not perform any calculations until we indicate which aggregation to perform. We can also pull off a column and then only perform an aggregation on that column instead of all of the non-grouped columns.

This operation is a little more involved. We pull off the *age* colum and then calculate the mean for each *country\_live* and *employment\_status* group. Then we leverage .unstack to pull out the inner-most index and push it up into a column (we will dive into .unstack later). You can think of .groupby and subsequent methods as the low-level underpinnings of .pivot\_table and pd.crosstab:

```
>>> ( jb2
... . groupby ([ ' country_live ' , ' employment_status '])
... . age
\ldots . mean ()
... . unstack ()
... )
employment status Fully employed ... Working student
country_live the country of the second second second second second second second second second second second second second second second second second second second second second second second second second second second s
Algeria 31.2 ... <NA >
Argentina 30.632184 ... 23.0
Armenia <NA > 22.071429 ... <NA > <NA >
Australia 32.935622 ... 24.125
Austria 31.619565 ... 25.5
... ... ... ...
United States 32.429163 ... 21.842697
Uruguay 27.0 ... <NA >
Uzbekistan 21.0 ... // /snA>
Venezuela 29.769231 ... 30.0
Viet Nam 22.857143 ... 21.0
                Proposed ... Working student<br>
31.2 ... \overline{81.2} ... \overline{81.2} ... \overline{81.2} ... \overline{81.2} ... \overline{81.2} ... \overline{81.2} ... \overline{81.2} ... \overline{81.2} ... \overline{81.2} ... \overline{81.2} ... \overline{81.2} ... \overline
```

```
[76 rows x 4 columns ]
```
Many programmers and SQL analysts find the .groupby syntax intuitive, while Excel junkies often feel more at home with the .pivot table method. The crosstab function works in some situations but is not as flexible. It makes sense to learn the different options. The .groupby method is the foundation of the other two, but a cross-tabulation may be more convenient.

## 27.2 Using a Custom Aggregation Function

Your boss thanks you for providing insight on the age of employment status by country and says she has a more important question: "What is the percentage of Emacs users by country?"

We will need a function that takes a group (in this case, a series) of country respondents about IDE preference and returns the percent that chose emacs:

```
>>> def per emacs (ser):
... return ser.str.contains('Emacs').sum() / len(ser) * 100
```
#### **Note**

When you need to calculate a percentage in pandas, you can use the .mean method. The following code is equivalent to the above:

```
>>> def per emacs (ser):
... return ser.str.contains ('Emacs').mean () * 100
```
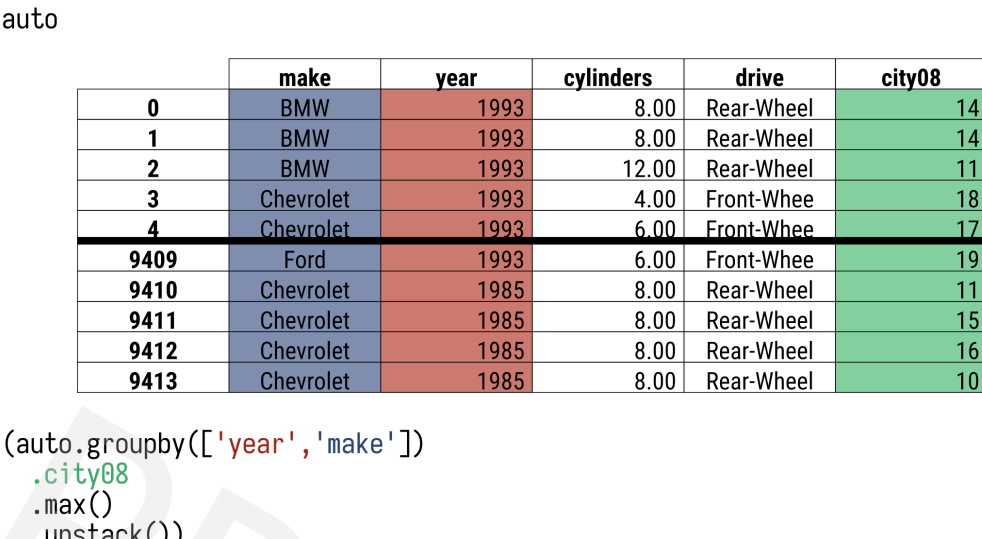

**Groupby Operation** 

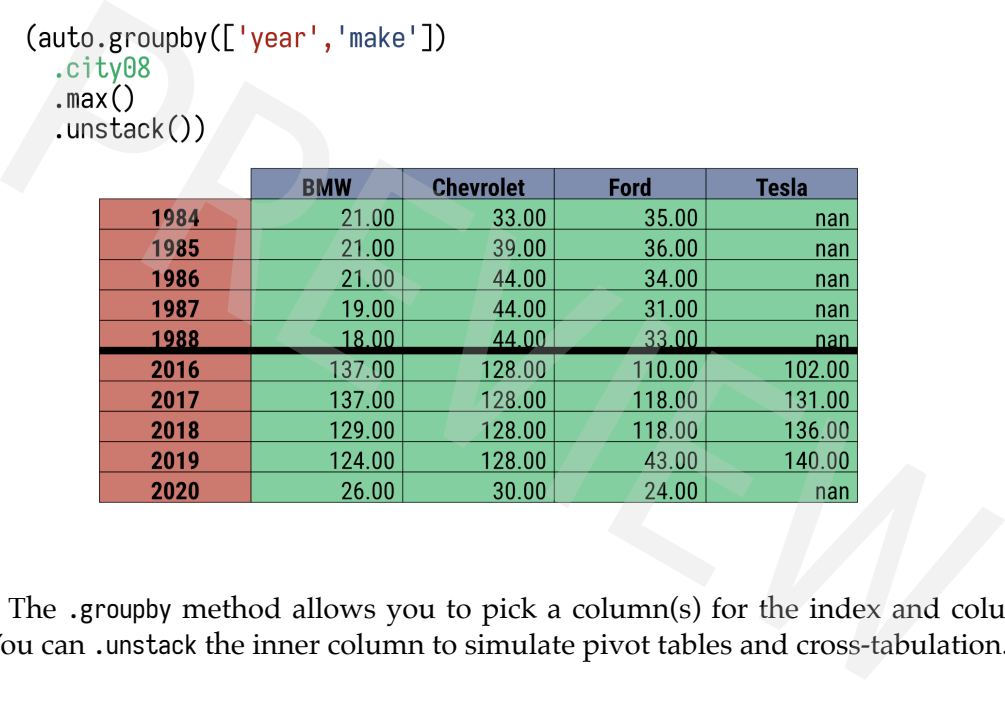

Figure 27.3: The .groupby method allows you to pick a column(s) for the index and column(s) to aggregate. You can .unstack the inner column to simulate pivot tables and cross-tabulation.

We are now ready to pivot. In this case we still want country in the index, but we only want a single column, the emacs percentage. So we don't provide a columns parameter:

```
>>> ( jb2
... .pivot_table(index='country_live', values='ide_main', aggfunc=per_emacs)
... )
             ide_main
country_live
Algeria 0.000000
Argentina 3.669725
Armenia 0.000000
Australia 3.649635
Austria 1.562500
... ... ... ... ... ... ... ...
United States 4.486466
Uruguay 0.000000
Uzbekistan 0.000000
Venezuela 0.000000
Viet Nam 0.000000
[76 rows x 1 columns]
```
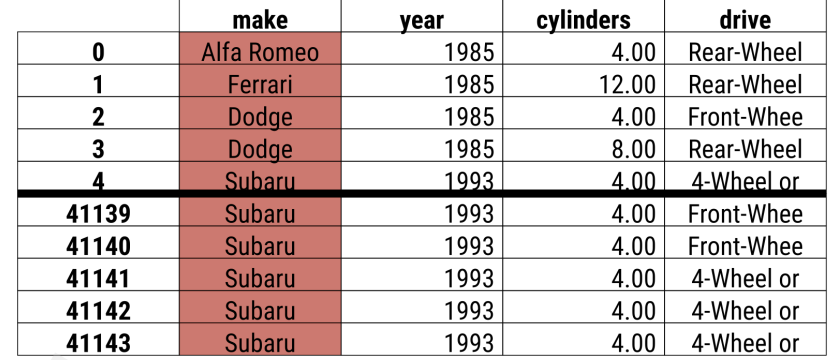

#### **Grouping Data**

auto

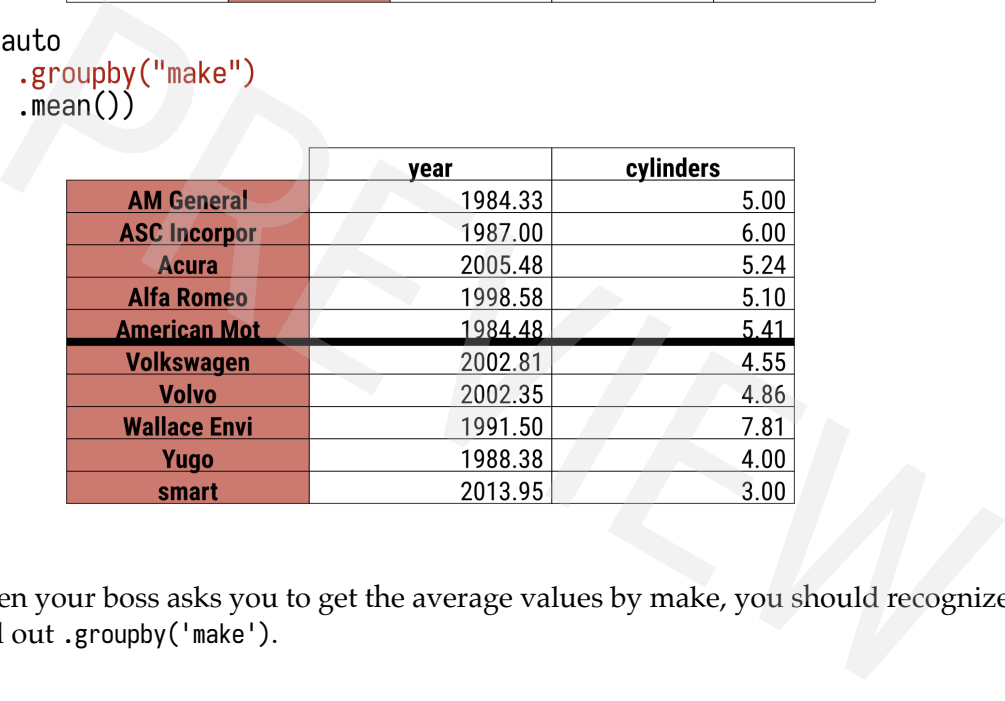

Figure 27.4: When your boss asks you to get the average values by make, you should recognize that you need to pull out .groupby('make').

Using pd.crosstab is a little more complicated as it expects a "cross-tabulation" of two columns, one column going in the index and the other column going in the columns. To get a "column" for the cross tabulation, we will assign a column to a single scalar value, (which will trick the cross tabulation into creating just one column with the name of the scalar value):

```
>>> pd . crosstab ( index = jb2 . country_live ,
... columns=jb2.assign(iden='emacs per').iden,
... values = jb2 . ide_main , aggfunc = per_emacs )
iden emacs_per
country_live
Algeria 0.000000
Argentina 3.669725
Armenia 0.000000
Australia 3.649635
Austria 1.562500
... ... ... ... ... ... ... ...
United States 4.486466
Uruguay 0.000000
Uruguay<br>Uzbekistan 0.000000<br>Cananan
Venezuela 0.000000
```
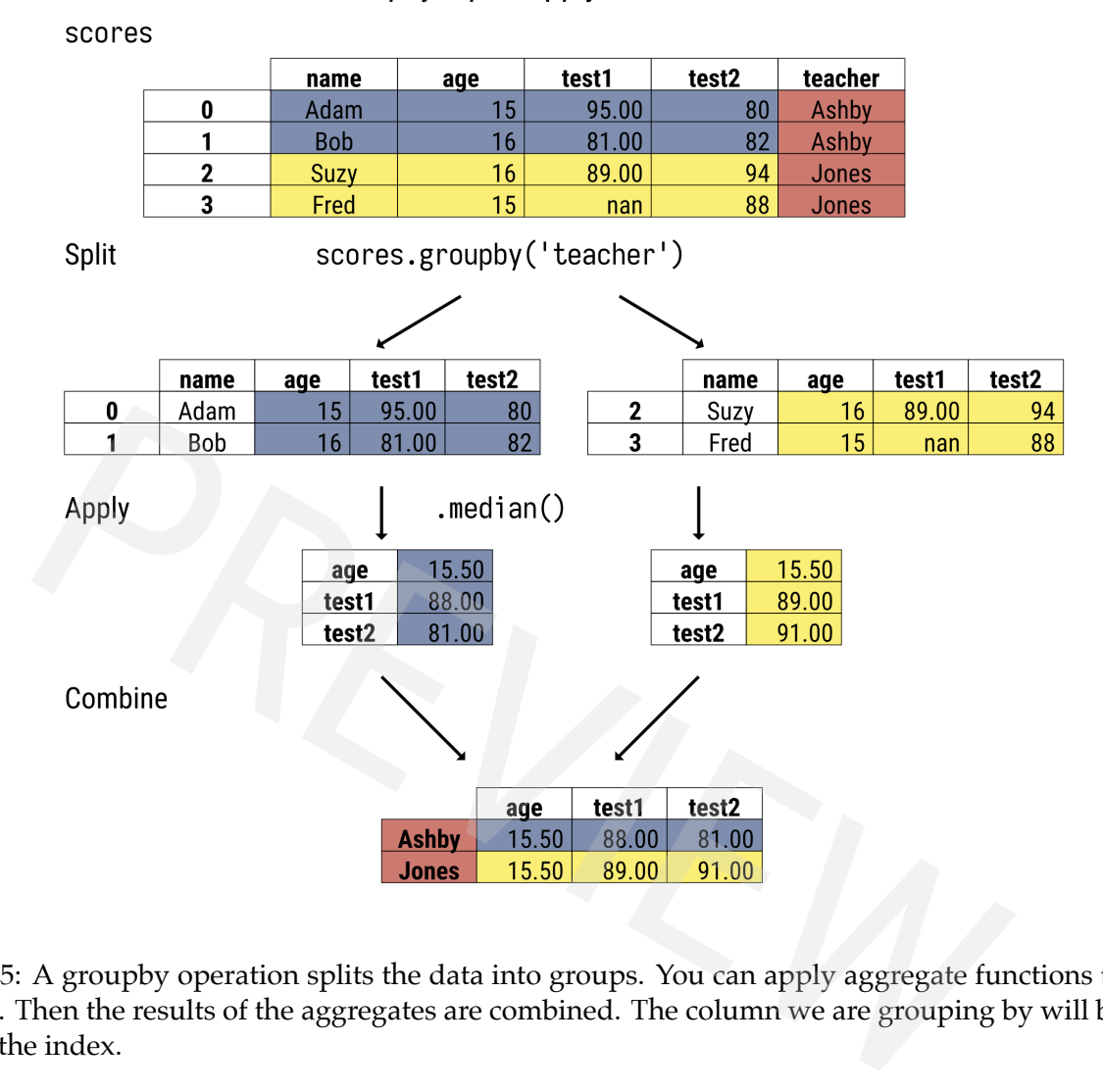

# Groupby: Split, Apply, & Combine

Figure 27.5: A groupby operation splits the data into groups. You can apply aggregate functions to the group. Then the results of the aggregates are combined. The column we are grouping by will be placed in the index.

Viet Nam 0.000000

[76 rows x 1 columns]

Finally, here is the .groupby version. I find this one very clear. Group by the *country\_live* column, pull out just the *ide\_main* columns. Calculate the percentage of emacs users for each of those groups:

```
>>> ( jb2
... .groupby ('country_live')
... [[ ' ide_main ']]
... . agg ( per_emacs )
... )
             ide_main
country_live
Algeria 0.000000
Argentina 3.669725
Armenia 0.000000
Australia 3.649635
Austria 1.562500
... ...
```
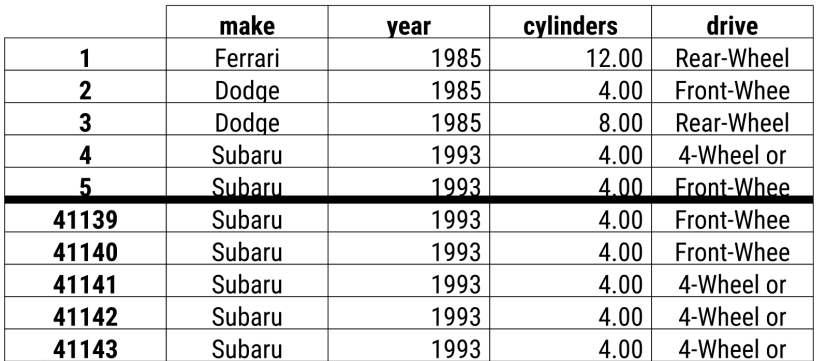

## **Grouping Data with Multiple Aggregations**

auto

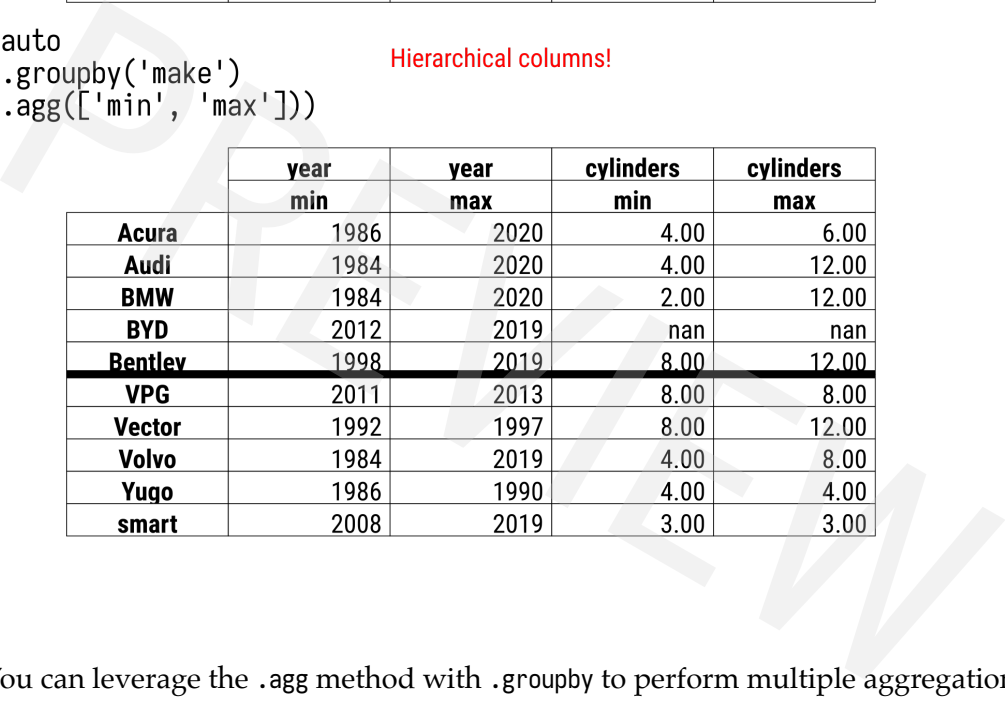

Figure 27.6: You can leverage the .agg method with .groupby to perform multiple aggregations.

United States 4.486466 Uruguay 0.000000 Uzbekistan 0.000000 Venezuela 0.000000 Viet Nam 0.000000 [76 rows x 1 columns ]

## 27.3 Multiple Aggregations

Assume that your boss asked, "What is the minimum and maximum age for each country?" When you see "for each" or "by", your mind should think that whatever is following either of the terms should go in the index. This question is answered with a pivot table or using groupby. (We can use a cross-tabulation, but you will need to add a column to do this, and it feels unnatural to me).

Here is the .pivot\_table solution. The *country\_live* column goes in the index parameter. *age* is what we want to aggregate, so that goes in the values parameter. And we need to specify a sequence with min and max for the aggfunc parameter:

```
>>> ( jb2
... . pivot table ( index = ' country live ', values = ' age ',
... aggfunc=(min, max))
... )
                   max min
country_live
Algeria 60 18
Argentina 60 18
Armenia 30 18
Australia 60 18
Austria 50 18
... .. ..
United States 60 18
Uruguay 40 21
Uzbekistan 21 21
Venezuela 50 18
Viet Nam 60 18
               es \begin{array}{r} 60 & 18 \\ 40 & 21 \\ 21 & 21 \\ 50 & 18 \\ 60 & 18 \end{array}<br>
2 columns]<br>
2 columns]<br>
2 columns 3<br>
2 columns 3<br>
2 columns 3<br>
2 columns 3<br>
2 columns 3<br>
60 18<br>
2 columns 2<br>
2 column from each group. Fin<br>
column from each group.
```

```
[76 rows x 2 columns]
```
When you look at this using the .groupby method, you first determine what you want in the index, *country\_live*. Then we will pull off the *age* column from each group. Finally, we will apply two aggregate functions, min and max:

```
>>> ( jb2
... .groupby ('country live')
... . age
... .agg ([min, max])
... )
           min max
country_live
Algeria 18 60
Argentina 18 60
Armenia 18 30
Australia 18 60
Austria 18 50
... ... ...
United States 18 60
Uruguay 21 40
Uzbekistan 21 21
Venezuela 18 50
Viet Nam 18 60
```
[76 rows x 2 columns ]

Here is the example for pd.crosstab. I don't recommend this, but provide it to help explain how cross-tabulation works. Again, we want *country\_live* in the index. With crosstabulation, we need to provide a series to splay out in the columns. We cannot use the *age* column as the columns parameter because we want to aggregate on those numbers and hence need to set them as the values parameter. Instead, I will create a new column that has a single scalar value, the string 'age'. We can provide both of the aggregations we want to use to the aggfunc parameter. Below is my solution. Note that is has hierarchical columns:

```
>>> pd . crosstab ( jb2 . country_live , values = jb2 . age , aggfunc =( min , max ) ,
... columns=jb2.assign(val='age').val)
            max min
val age age
country_live
Algeria 60 18
Argentina 60 18
Armenia 30 18
Australia 60 18
Austria
... .. ..
United States 60 18
Uruguay 40 21
Uzbekistan 21 21
Venezuela 50 18
Viet Nam 60 18
[76 rows x 2 columns ]
```
#### 27.4 Per Column Aggregations

>>> ( jb2

In the previous example, we looked at applying multiple aggregations to a single column. We can also apply multiple aggregations to many columns. Here we get the minimum and maximum value of each numeric column by country:

```
... . pivot_table ( index = ' country_live ' ,
... aggfunc =( min , max ))
... )
           age ... years_of_coding
           max min ... max min
country_live ...
Algeria 60 18 ... 11.0 1.0
Argentina 60 18 ... 11.0 1.0
Armenia 30 18 ... 11.0 1.0
Australia 60 18 ... 11.0 1.0
Austria 50 18 ... 11.0 1.0
... .. .. ... ... ...
United States 60 18 ... 11.0 1.0
Uruguay 40 21 ... 11.0 1.0
Uzbekistan 21 21 ... 6.0 1.0
Venezuela 50 18 ... 11.0 1.0
Viet Nam 60 18 ... 6.0 1.0
[76 rows x 32 columns ]
  Here is the groupby version:
>>> ( jb2
... .groupby ('country live')
\ldots .agg ([min, max])
... )
           age ... years of coding
           max min ... max min
country live ...
Algeria 60 18 ... 11.0 1.0
Argentina 60 18 ... 11.0 1.0
Armenia 30 18 ... 11.0 1.0
Australia 60 18 ... 11.0 1.0
Austria 50 18 ... 11.0 1.0
            bel 18<br>
blumns]<br>
an Aggregations<br>
example, we looked at applying multiple aggregations to a single col-<br>
ply multiple aggregations to many columns. Here we get the minimum<br>
are of each numeric column by country:<br>
\frac{1}{2}
```
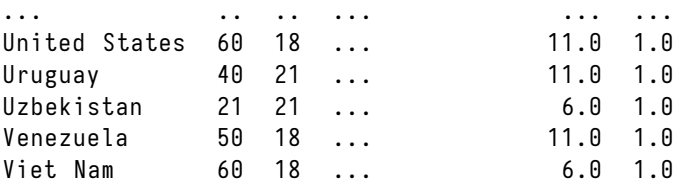

#### [76 rows x 32 columns ]

I'm not going to do this with pd.crosstab, and I recommend that you don't as well.

Sometimes, we want to specify aggregations per column. With both the .pivot\_table and .groupby methods, we can provide a dictionary mapping a column to an aggregation function or a list of aggregation functions.

Assume your boss asked: "What are the minimum and maximum ages and the average team size for each country?". Here is the translation to a pivot table:

```
>>> ( jb2
... .pivot table ( index = ' country live ',
... aggfunc ={ ' age ': [ ' min ' , 'max '] ,
... ' team_size ': ' mean '})
... )
          age team_size
          max min mean
country_live
Algeria 60 18 3.722222
Argentina 60 18 4.146789
Armenia 30 18 4.235294
Australia 60 18 3.354015
Austria 50 18 3.132812
... .. .. ...
United States 60 18 4.072673
Uruguay 40 21 3.700000
Uzbekistan 21 21 2.750000
Venezuela 50 18 3.227273
Viet Nam 60 18 4.666667
        PREVIEW
```

```
[76 rows x 3 columns]
```
Here is the groupby version:

```
>>> ( jb2
... . groupby ( ' country_live ')
... \cdot .agg({'age': ['min', 'max'],
... ' team_size ': ' mean '})
... )
           age team_size
           min max mean
country_live
Algeria 18 60 3.722222
Argentina 18 60 4.146789
Armenia 18 30 4.235294
Australia 18 60 3.354015
Austria 18 50 3.132812
... .. .. ...
United States 18 60 4.072673
Uruguay 21 40 3.700000
Uzbekistan 21 21 2.750000
Venezuela 18 50 3.227273
Viet Nam 18 60 4.666667
```
[76 rows x 3 columns]

One nuisance of these results is that they have hierarchical columns. In general, I find these types of columns annoying and confusing to work with. They do come in useful for stacking and unstacking, which we will explore in a later section. However, I like to remove them, and I will also show a general recipe for that later.

But I want to show one last feature that is specific to .groupby and may make you favor it as there is no equivalent functionality found in .pivot table. That feature is called *named aggregations*. When calling the .agg method on a groupby object, you can use a keyword parameter to pass in a tuple of the column and aggregation function. The keyword parameter will be turned into a (flattened) column name.

We could re-write the previous example like this:

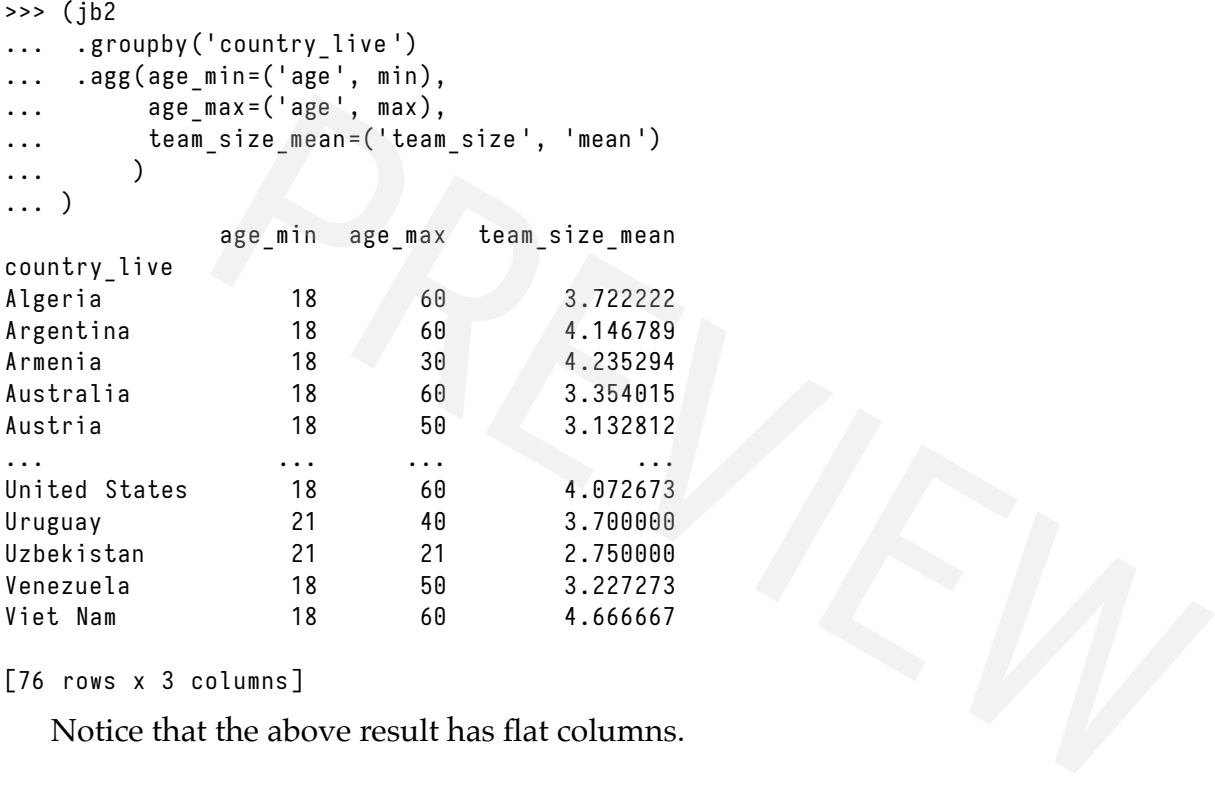

[76 rows x 3 columns ]

Notice that the above result has flat columns.

#### 27.5 Grouping by Hierarchy

I just mentioned how much hierarchical columns bothered me. I'll admit, they are sometimes useful. Now I'm going to show you how to create hierarchical indexes. Suppose your boss asked about minimum and maximum age for each country and editor. We want to have both the country and the editor in the index. We just need to pass in a list of columns we want in the index:

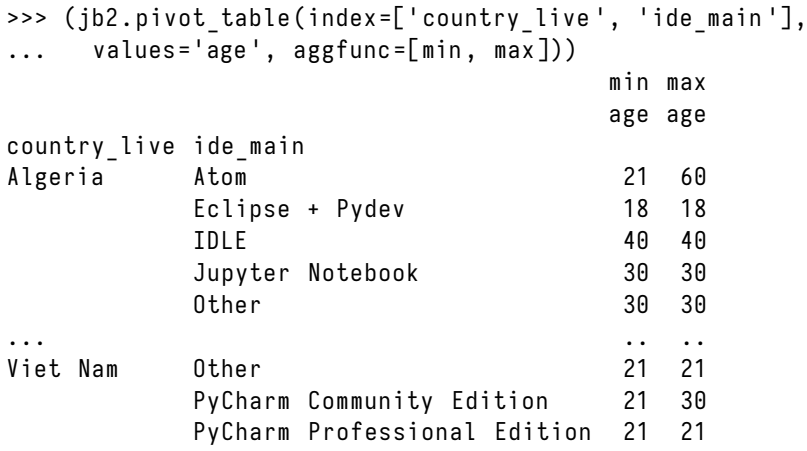

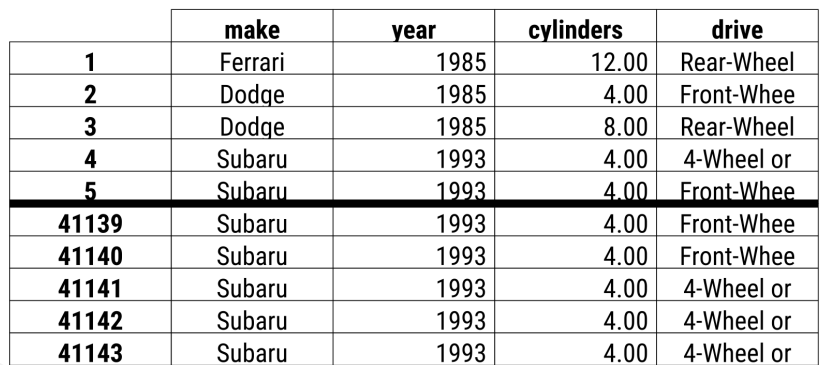

# **Flattening Grouping Data by Multiple Columns**

# auto

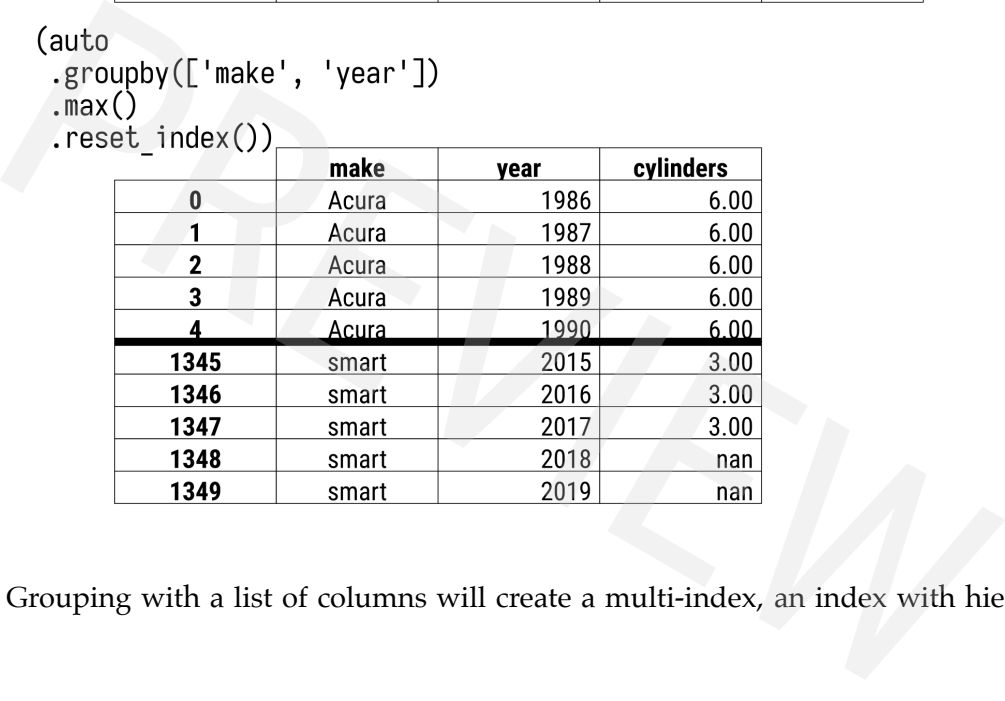

Figure 27.7: Grouping with a list of columns will create a multi-index, an index with hierarchical levels.

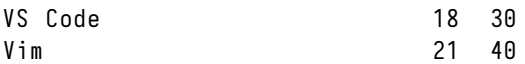

[813 rows x 2 columns]

Here is the groupby version:

```
>>> ( jb2
... .groupby (by=['country_live', 'ide_main'])
... [[ ' age ']]
... .agg ([min, max])
... )
                                                   age
                                                   min max
country_live ide_main
Algeria Atom 21 60
            Eclipse + Pydev 18 18 18
             Emacs <NA > <NA >
             IDLE 40 40
            IntelliJ IDEA <NA > <NA > <NA > <NA > <NA > <NA > <NA > <NA > <NA > <NA > <NA > <NA > <NA > <NA > <NA > <NA > <NA > <NA > <NA > <NA > <NA > <NA > <NA > <NA > <NA > <NA > <NA > <NA > <NA > <NA > <NA > <NA > <NA > <NA + + + 
... ... ...
Viet Nam Python Tools for Visual Studio (PTVS) <NA> <NA>
```
Spyder <NA> <NA > <NA > <NA > <NA > <NA > <NA > <NA > <NA > <NA > <NA > <NA > <NA > <NA > <NA > <NA > <NA > <NA > <NA > <NA > <NA > <NA > <NA > <NA > <NA > <NA > <NA > <NA > <NA > <NA > <NA > <NA > <NA > <NA > <NA > <NA >

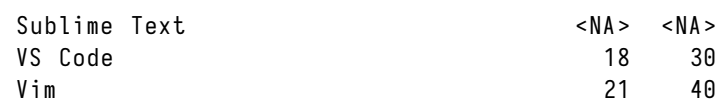

#### [1216 rows x 2 columns ]

Those paying careful attention will note that the results of apply multiple aggregations from .groupby and .pivot\_table are not exactly the same. There are a few differences:

- The hierarchical column levels are swapped (*age* is inside of *min* and *max* when pivotting, but outside when grouping)
- The row count differs

I'm not sure why pandas swaps the levels. You could use the .swaplevel method to change that. However, I would personally use a named aggregation with a groupby for flat columns:

```
>>> ( jb2
... .groupby (by=['country_live', 'ide_main'])
... [[ ' age ']]
\ldots . agg ([min, max])
... . swaplevel ( axis = ' columns ')
... )
                                                        min max
                                                        age age
country_live ide_main
Algeria Atom 21 60
             Eclipse + Pydev 18 18 18
             Emacs <NA> <NA > <NA > <NA > <NA > <NA > <NA > <NA > <NA > <NA > <NA > <NA > <NA > <NA > <NA > <NA > <NA > <NA > <NA > <NA > <NA > <NA > <NA > <NA > <NA > <NA > <NA > <NA > <NA > <NA > <NA > <NA > <NA > <NA > <NA > <NA > <
             IDLE 40 40
             IntelliJ IDEA <NA> <NA> <NA
... ... ...
Viet Nam Python Tools for Visual Studio (PTVS) <NA> <NA>
             Spyder <NA> <NA > <NA > <NA > <NA > <NA > <NA > <NA > <NA > <NA > <NA > <NA > <NA > <NA > <NA > <NA > <NA > <NA > <NA > <NA > <NA > <NA > <NA > <NA > <NA > <NA > <NA > <NA > <NA > <NA > <NA > <NA > <NA > <NA > <NA > <NA > 
             Sublime Text <NA> <NA> <NA>> <NA
             VS Code 18 30
             Vim 21 40
[1216 rows x 2 columns ]
>>> ( jb2
... .groupby (by=['country_live', 'ide_main'])
... .agg(age_min=('age', min), age_max=('age', max))
... )
                                                       age_min age_max
country_live ide_main
Algeria Atom 21 60
             Eclipse + Pydev 18 18
             Emacs <NA > <NA >
             IDLE 40 40
             IntelliJ IDEA <NA> <NA> <NA>
... ... ...
Viet Nam Python Tools for Visual Studio (PTVS) <NA> <NA>
             Spyder <NA> <NA > <NA > <NA > <NA > <NA > <NA > <NA > <NA > <NA > <NA > <NA > <NA > <NA > <NA > <NA > <NA > <NA > <NA > <NA > <NA > <NA > <NA > <NA > <NA > <NA > <NA > <NA > <NA > <NA > <NA > <NA > <NA > <NA > <NA > <NA > 
             Sublime Text <NA> <NA> <NA>
             VS Code 30
             Vim 21 40
[1216 rows x 2 columns ]
               Provided personally use a named aggregation with a groupby for<br>
ey=['country_live', 'ide_main'])<br>
(axis='columns')<br>
min max<br>
de_main<br>
clanse + Pydev<br>
21 60<br>
clanses<br>
ele_main<br>
21 60<br>
21 60<br>
21 60<br>
21 60<br>
21 60<br>
21 60<br>
21 6
```
The reason the row count is different is a little more nuanced. I have set the *country\_live* and *ide\_main* columns to be categorical. When you perform a groupby with categorical columns, pandas will create the cartesian product of those columns even if there is no corresponding value. You can see above a few rows with both values of <NA>. The pivot table version (at the start of the section) did not have the missing values.

#### **Note**

Be careful when grouping with multiple categorical columns with high cardinality. You can generate a very large (and sparse) result!

You could always call .dropna after the fact, but I prefer to use the observed parameter instead:

```
>>> ( jb2
... .groupby (by=['country live', 'ide main'], observed=True)
... .agg(age_min=('age', min), age_max=('age', max))
... )
                                      age min age max
country_live ide_main
India Atom 18 40
               Eclipse + Pydev 18 18 40
               Emacs 21 40
                \overline{10}LE \overline{40}IntelliJ IDEA 21 30
... ... ...
Dominican Republic Vim 21 21 21
Morocco Jupyter Notebook 30 30 30
               PyCharm Community Edition 21 21 40
               Sublime Text 21 21 30
               VS Code 21 21 30
         extracting the set of the main of the main of the main age max = ('age', max))<br>
e main age max = ('age', max))<br>
e ide main age max = ('age', max))<br>
e ide main age max = ('age', max))<br>
e ide main age max = 40<br>
for the fine
```

```
[813 rows x 2 columns ]
```
That's looking better!

## 27.6 Grouping with Functions

Up until now, we have been grouping by various values found in columns. Sometimes I want to group by something other than an existing column, and I have a few options.

Often, I will create a special column containing the values I want to group by. In addition, both pivot tables and groupby operations support passing in a function instead of a column name. This function accepts a single index label and should return a value to group on. In the example below we group based on whether the index value is even or odd. We then calculate the size of each group. Here is the grouper function and the .pivot\_table implementation:

```
>>> def even_grouper ( idx ):
...     return 'odd' if idx % 2 else 'even'
>>> jb2 . pivot_table ( index = even_grouper , aggfunc = ' size ')
even 6849
odd 6862
dtype : int64
```
And here is the .groupby version:

```
>>> ( jb2
... . groupby ( even_grouper )
\ldots \ldots
```
... ) even 6849 odd 6862 dtype: int64

When we look at time series manipulation later, we will see that pandas provides a handy pd.Grouper class to allow us to easily group by time attributes.

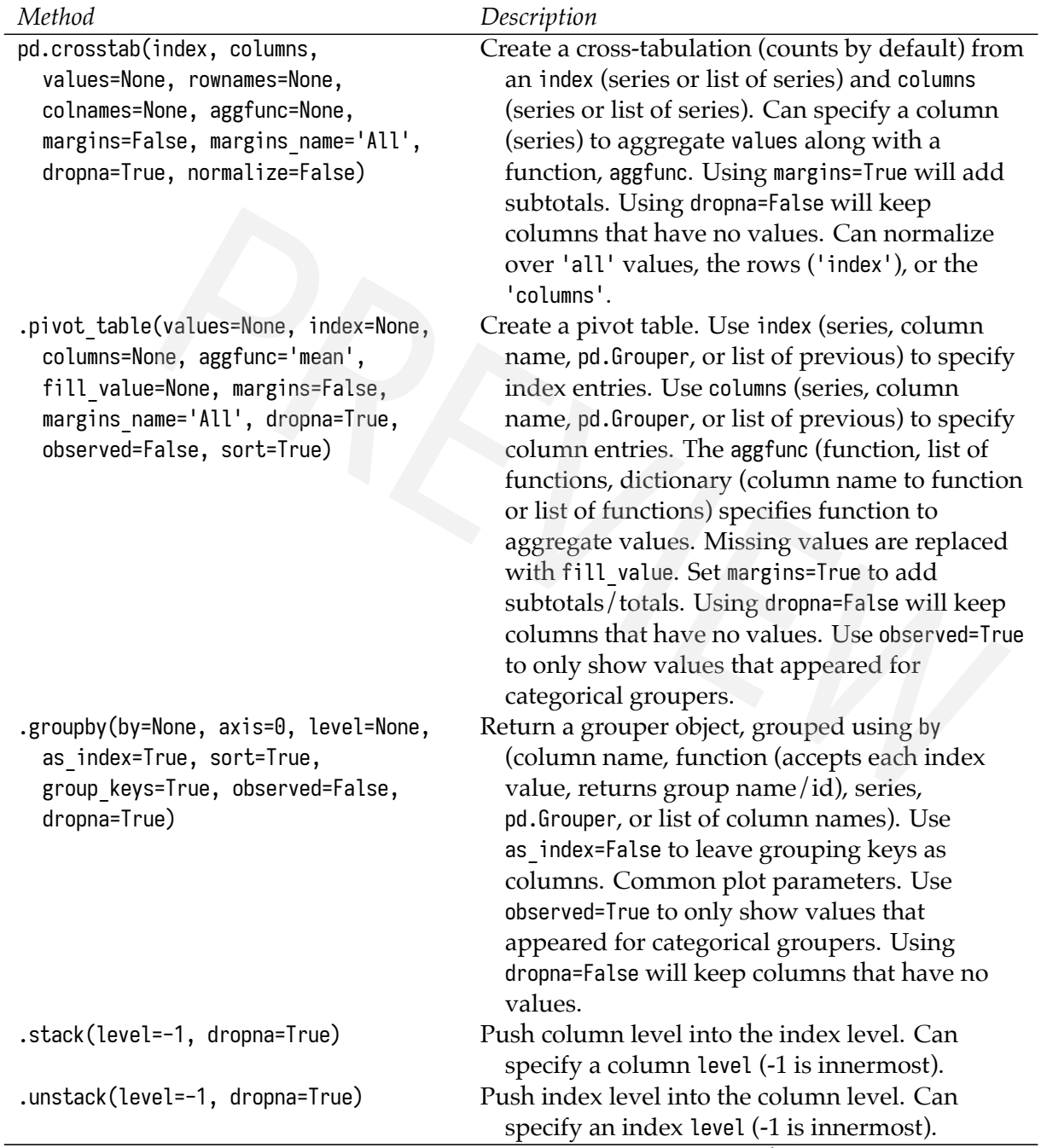

# Table 27.1: Dataframe Pivoting and Grouping Methods

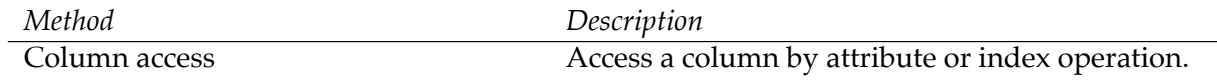

g.agg(func=None, \*args, engine=None, engine kwargs=None, \*\*kwargs)

g.aggregate Same as g.agg.

- g.ewm(com=None, span=None, halflife=None)
- g.expanding(min\_periods=1, center=False, axis=0, method='single')
- g.filter(func, dropna=True, \*args, \*\*kwargs)
- g.first(numeric\_only=False, min count=-1)
- 
- 

- g.last(numeric\_only=False, min\_count=-1)
- g.max(numeric\_only=False, min count=-1)

Apply an aggregate func to groups. func can be string, function (accepting a column and returning a reduction), a list of the previous, or a dictionary mapping column name to string, function, or list of strings and/or functions.

g.all(skipna=True) Collapse each group to True if all the values are truthy.

g.any(skipna=True) Collapse each group to True if any the values are truthy.

g.apply(func, \*args, \*\*kwargs) Apply a function to each group. The function should accept the group (as a dataframe) and return scalar, series, or dataframe. These return a series, dataframe (with each series as a row), and a dataframe (with the index as an inner index of the result) respectively.

g.count() Count of non-missing values for each group.

- Return an Exponentially Weighted grouper. Can specify center of mass (com), decay span, or halflife. Will need to apply further aggregation to this.
- Return an expanding Window object. Can specify minimum number of observations per period (min\_periods), set label at center of window, and whether to execute over 'single' column or whole group ('table'). Will need to apply further aggregation to this. and a dataframe (with the index as an inner<br>
index of the result) respectively.<br>
Count of non-missing values for each group.<br>
Return an Exponentially Weighted grouper.<br>
Return an Exponentially Weighted grouper.<br>
specify ce
	- Return the original dataframe but with filtered groups removed. func is a predicate function that accepts a group and returns True to keep values from group. If dropna=False, groups that evaluate to False are filled with NaN.
	- Return the first row of each group. If min\_count set to positive value, then group must have that many rows or values are filled with NaN.

g.get\_group(name, obj=None) Return a dataframe with named group.

- g.groups Property with dictionary mapping group name to list of index values. (See .indices.)
- g.head(n=5) Return the first n rows of each group. Uses original index.
- g.idxmax(axis=0, skipna=True) Return an index label of maximum value for each group.
- g.idxmin(axis=0, skipna=True) Return an index label of minimum value for each group.

g.indices **Property with a dictionary mapping group name** to np.array of index values. (See .groups.)

> Return the last row of each group. If min\_count set to positive value, then group must have that many rows or values are filled with NaN.

> Return the maximum row of each group. If min\_count set to positive value, then group must have that many rows or values are filled with NaN.

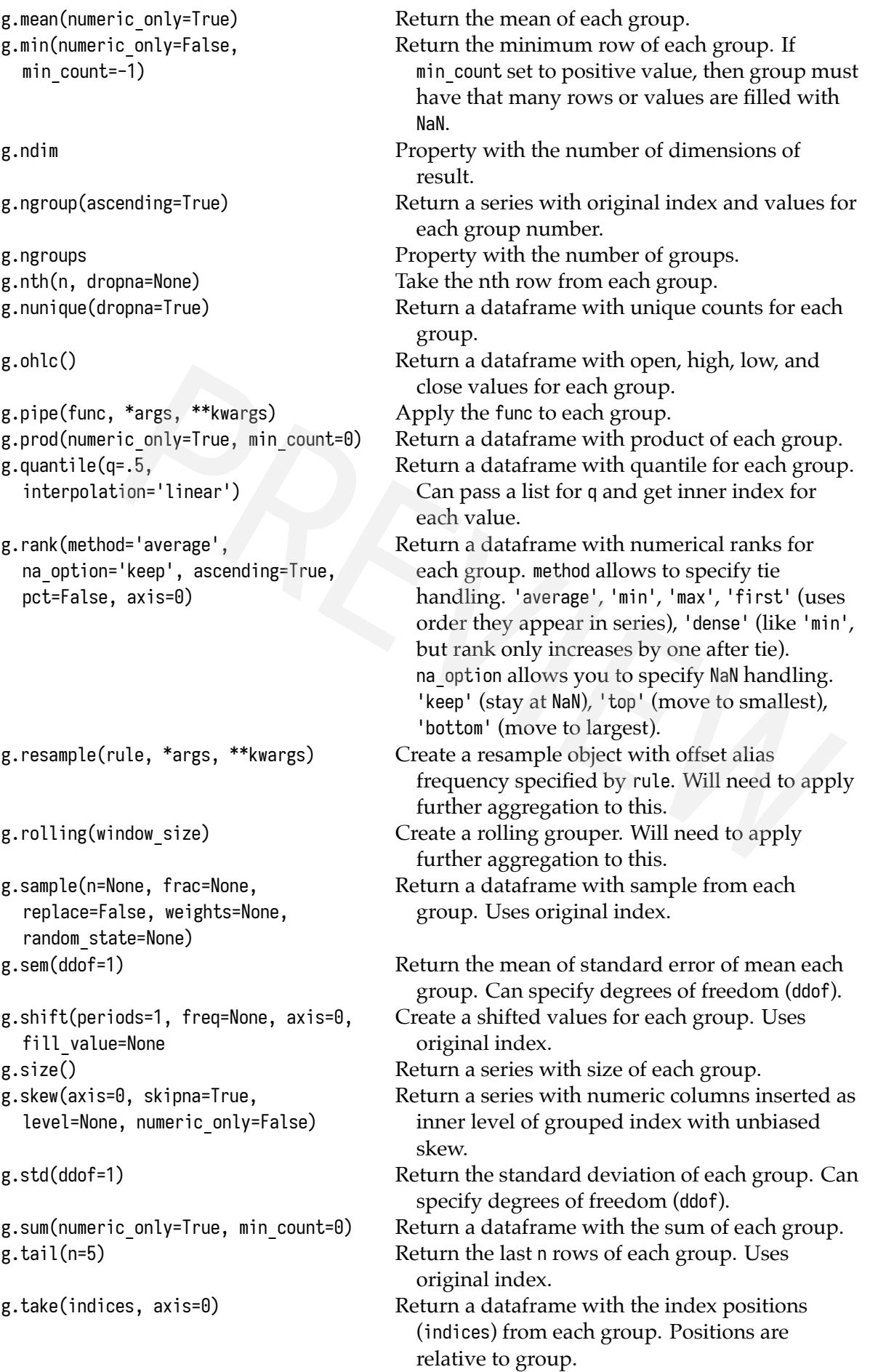

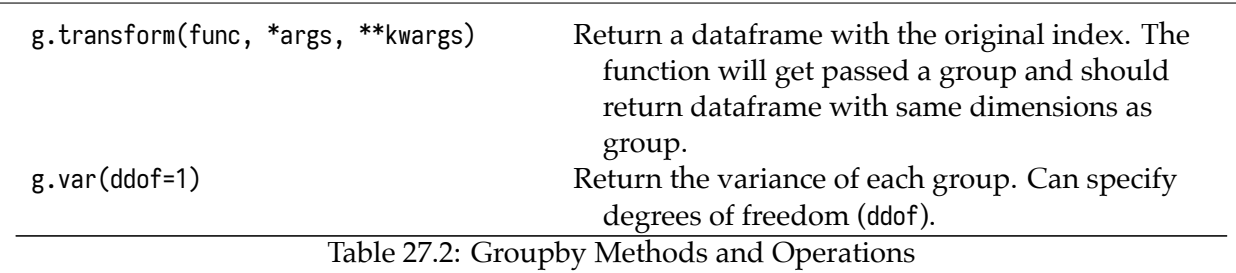

# 27.7 Summary

Grouping is one of the most powerful tools that pandas provides. It is the underpinning of the .pivot\_table method, which in turn implements the pd.crosstab function. These constructs can be hard to learn because of the inherent complexity of the operation, the hierarchical nature of the result, and the syntax. If you are using .groupby remember to write out your chains and step through them one step at a time. That will help you understand what is going on. You will also need to practice these. Once you learn the syntax, practicing will help you master these concepts. Early at the main of the result, and the syntax. If you are using a group the member and in atture of the result, and the syntax. If you are using a group the member hains and step through them one step at a time. That wil

# 27.8 Exercises

With a dataset of your choice:

- 1. Group by a categorical column and take the mean of the numeric columns.
- 2. Group by a categorical column and take the mean and max of the numeric columns.
- 3. Group by a categorical column and apply a custom aggregation function that calculates the mode of the numeric columns.
- 4. Group by two categorical columns and take the mean of the numeric columns.
- 5. Group by binned numeric column and take the mean of the numeric columns.